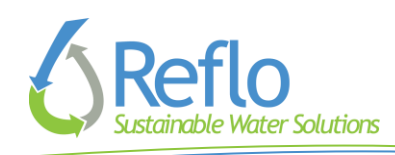

## **Water Story MKE -- Getting Started**

*We strongly recommend taking the following steps while using Wi-Fi before you begin you head out to begin your Water Story MKE experience. You will be downloading ~100 MB to your phone.*

## **STEP ONE: GET ARIS APP**

1. Go to App Store and search for "ARIS." Download and install the ARIS app. The logo looks like this.

**ARIS** Field Day Lab - U...

2. Allow ARIS to access your camera, microphone, photos, and location.

3. Create an ARIS player account. (Create a username, password, and take a selfie.)

## **STEP TWO: LOAD WATER STORY MKE**

*Now you are ready to load Water Story MKE.*

1. In the ARIS app, search games for "Water Story MKE." The logo looks like this. It should be at the top of your Nearby Games and will say "WaterGuerrilla" under the title.

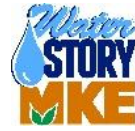

2. Select it. Press "Start New Game."

3. Wait for the game content to load to your phone. Be patient. The first time you load the game, this may take a few minutes. It depends on your data connection. If the media slider stalls for a long time, double tap your home button, slide the app off the screen, and touch the ARIS icon to nudge the server.

## **STEP THREE: DOUBLE-CHECK PHONE SETTINGS**

*Before getting started, double-check the following settings on your phone.*

- 1. Be sure to physically un-mute your iPhone by sliding the mute switch up.
- 2. Be sure your volume is set high enough. Some people like headphones.

3. Be sure to enable cellular data usage. (Settings > Cellular > Cellular Data) The slider should be green.

*All set? Great! Now you are ready to play Water Story MKE!* If the app crashes, just double tap your home button, slide the app off the screen, and touch the ARIS icon again to return. Select "Resume Game" to pick up where you left off. If you select "Reset Game," you will lose your progress and points.